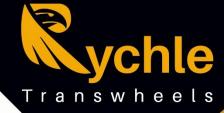

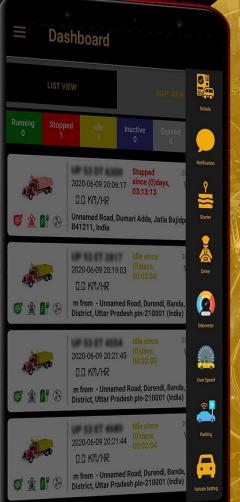

Google Play

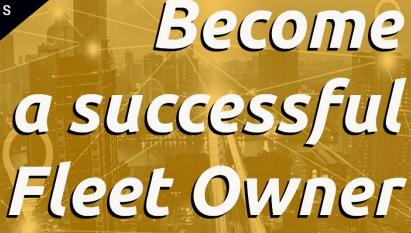

Teack your Vehicle Online Without any barrier

Tracking Solution

GPS

# **One Click ignition block**

Trake

You can block your vehicle's ignition just a click

# **Parking mode**

You can set your vehicle's parking location. if your vehicle move out from parking location app notify you

You can recharge your subscription by app acording

# **Easy Recharge**

your convenience

fyo

Rychie Transwheels Pyt Ltd

**Get in Touch** Rychle Transwheels Pvt Ltd Office No 226, 78 Business Park Near Dreams Mall, Station Road

Bhandup West, Mumbai - 400078

+91-9554665555, +91-22-49721885

www.rychle.in, info@rychletw.com

Rychle Transwheels Pvt Ltd was established in 2018. Rychle started with the vision to serve "complete peace of mind" to its customers by bringing all the modern security solutions at their door steps and making it extremely affordable to everyone throughout India and across the globe. Our advance GPS tracking and safety solution is the first initiative in this direction. Since, quality is the most important concern with us; we follow a strict quality standard to maintain the leadership.

Our security gadgets are made up of Industrial "A" grade components available in any international market and have obtained world class certifications. All our gadgets go through a rigorous testing procedure before they come to your security. Rychle is your one stop gateway for the entire GPS security needs. We are a total-solutions provider, with ventures in the vehicle and asset tracking. Our focus is to help our clients build stronger businesses and relationships with their customers. At Rychle, we aim at maximizing our client's return on investment.

# Rychle's Network

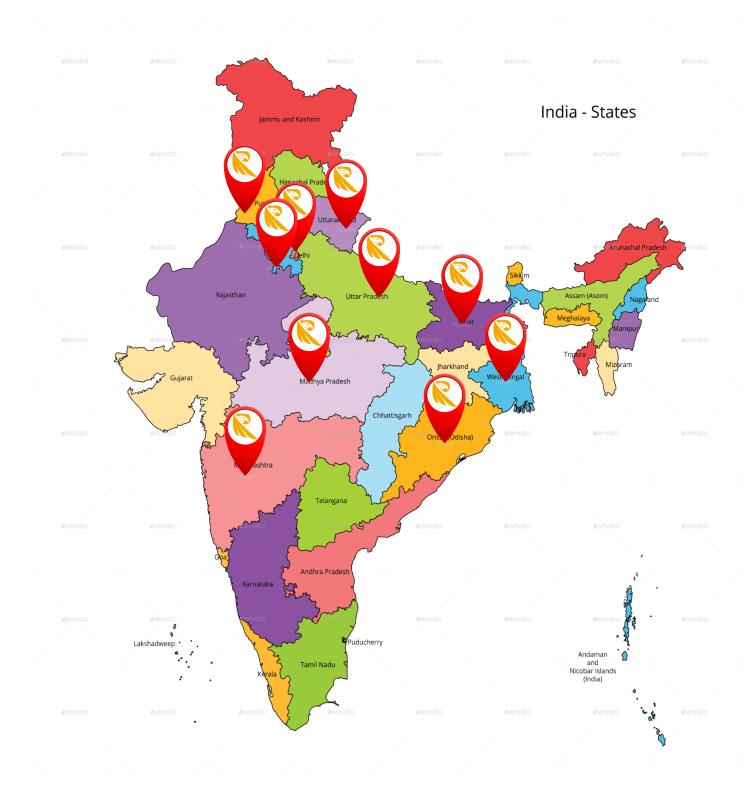

# Easy to Use

Whether you have 1 or 10000 vehicles, Rychle provide everything you need to manage your fleet such as cars, Trucks, vans, semis, trailers or and heavy vehicles

# **User-friendly Web Interface**

Our product is our strength. Daily we are trying to make our software powerful, which helps you to achieve your business growth.

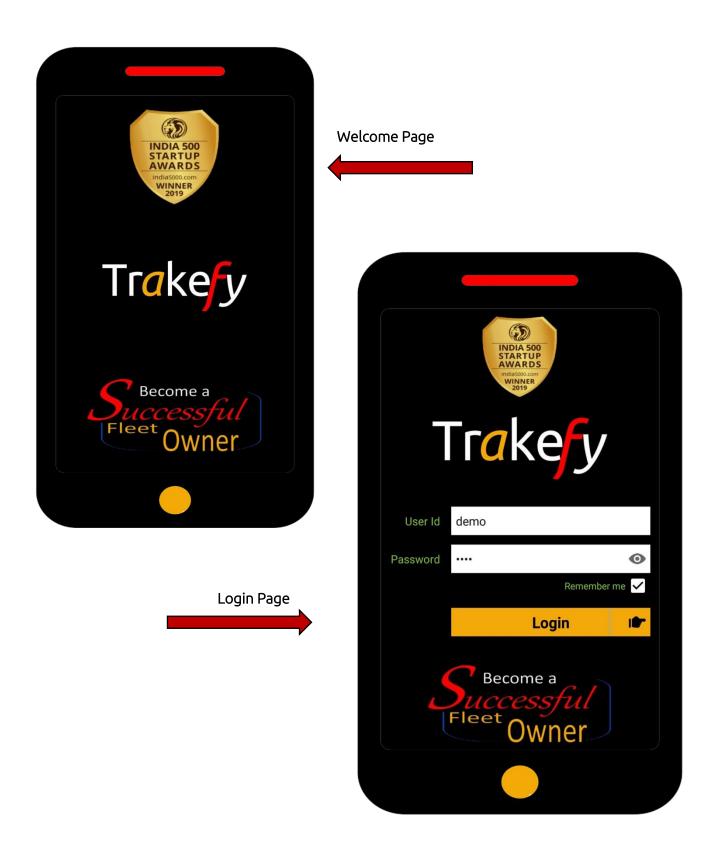

#### Dashboard List View

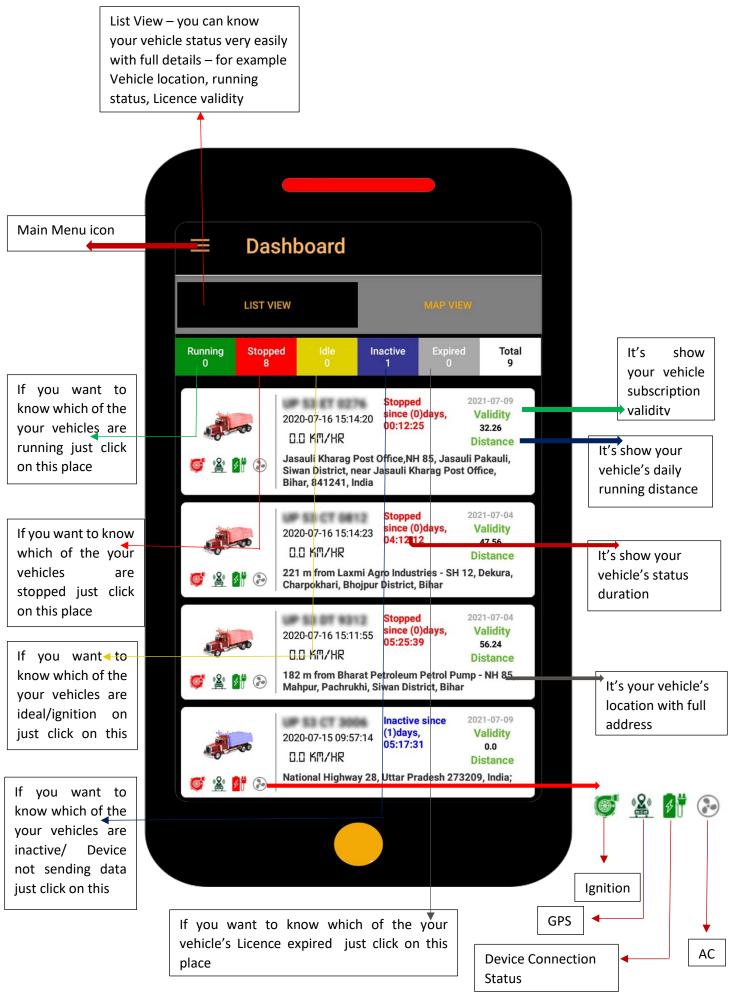

#### Dashboard Map View

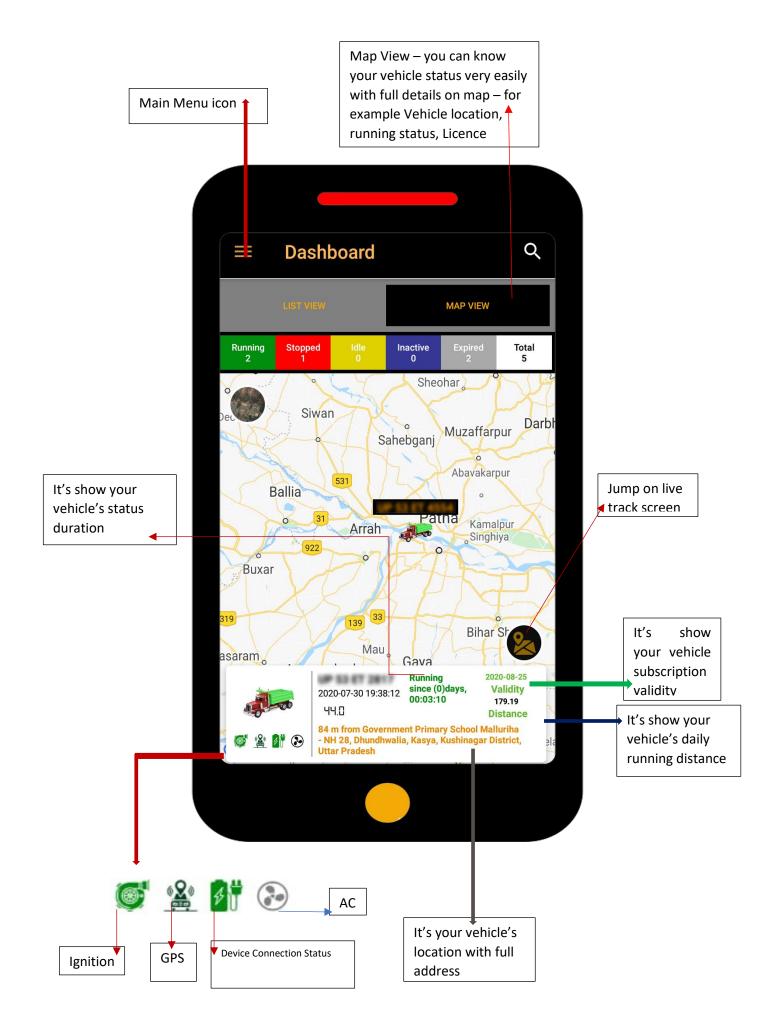

#### Application Details menu

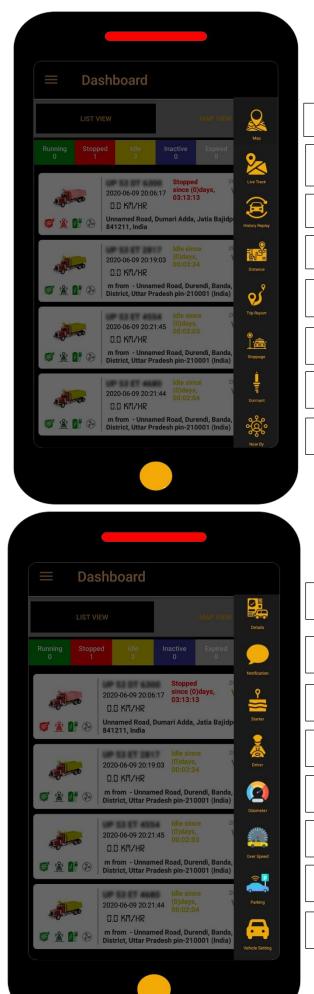

Map - Just Click on this icon you can track your vehicle on map

Live Track – Just Click on this icon you can track your vehicle live with smooth movement on map

History Relay – Just Click on this icon and know movement history of your vehicle

Distance – Just Click on this icon and know movement distance of your vehicle

Trip Report – Just Click on this icon and know trip of your vehicle (Ignition on location to ignition off location)

 $\label{eq:stoppage-Just} Stoppage-Just Click \mbox{ on this icon and know all stoppage location with stoppage duration of your vehicle}$ 

 $\mathsf{Dormant}-\mathsf{Just}\,\mathsf{Click}$  on this icon and know ignition on location and duration of your vehicle

Nearby – Just Click on this icon and know all important service like ATM, Petrol Pumps, Hospitals, Police Station, and more... near your vehicles location

Details – Just Click on this icon and know all details of your vehicle for example Vehicle registration details, Insurance, Permit, PUC, Fitness (First you have to fill it)

Notification - Just Click on this icon it's show all alerts notification

Starter – With the help of this icon you can block and unblock your vehicle's ignition just a click only

Driver – Know about your driver

Odometer – Just Click on this icon and know odometer reading of your vehicle also you can edit the odometer reading

Over Speed - With the help of this icon you can set your vehicle's speed limit

Parking – With the help of this icon you can set the parking alert of your vehicle, if any how your vehicle change the parking location set by you it's notify you.

Vehicle Setting – With the help of this icon you can change your vehicle number and vehicle icon

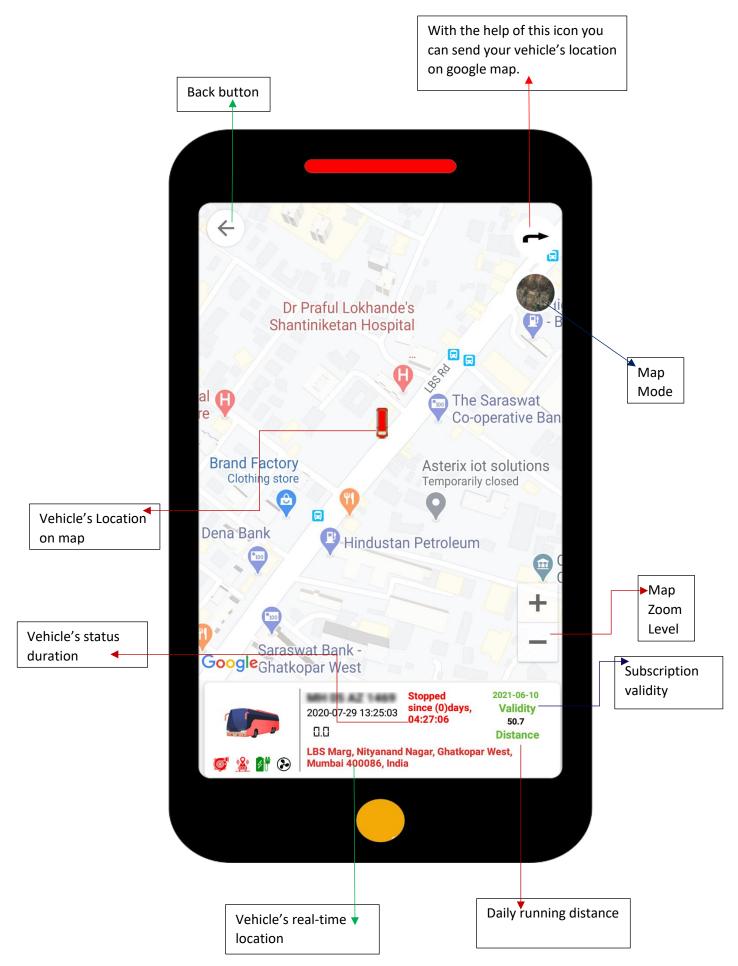

#### Live Track

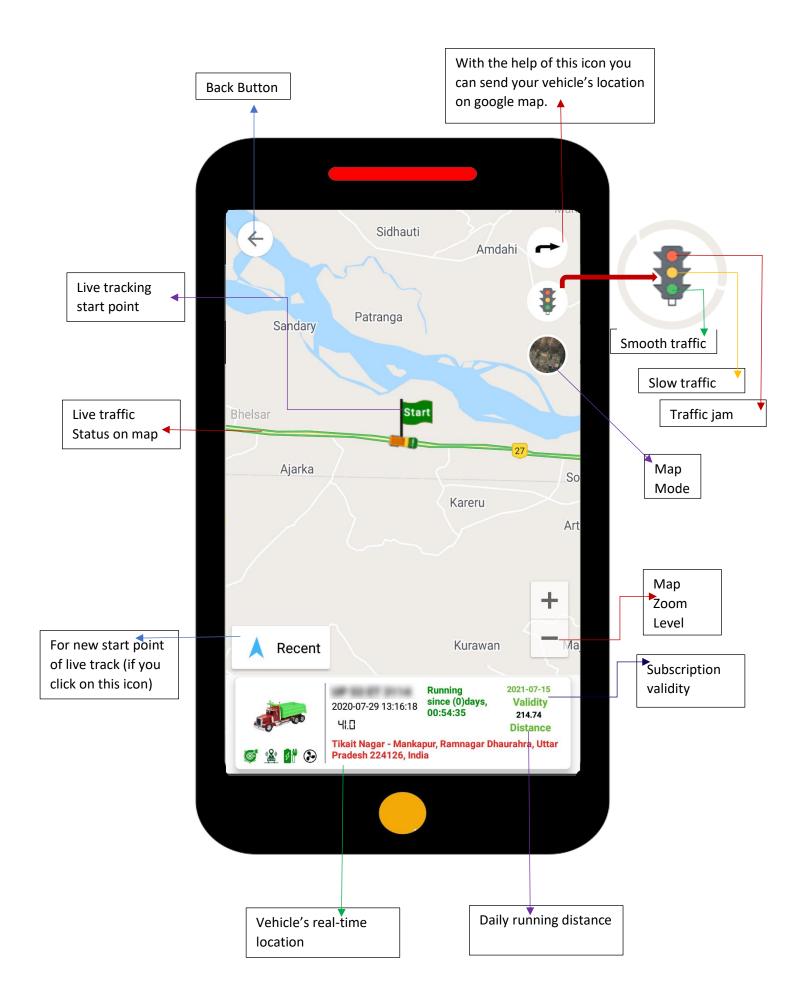

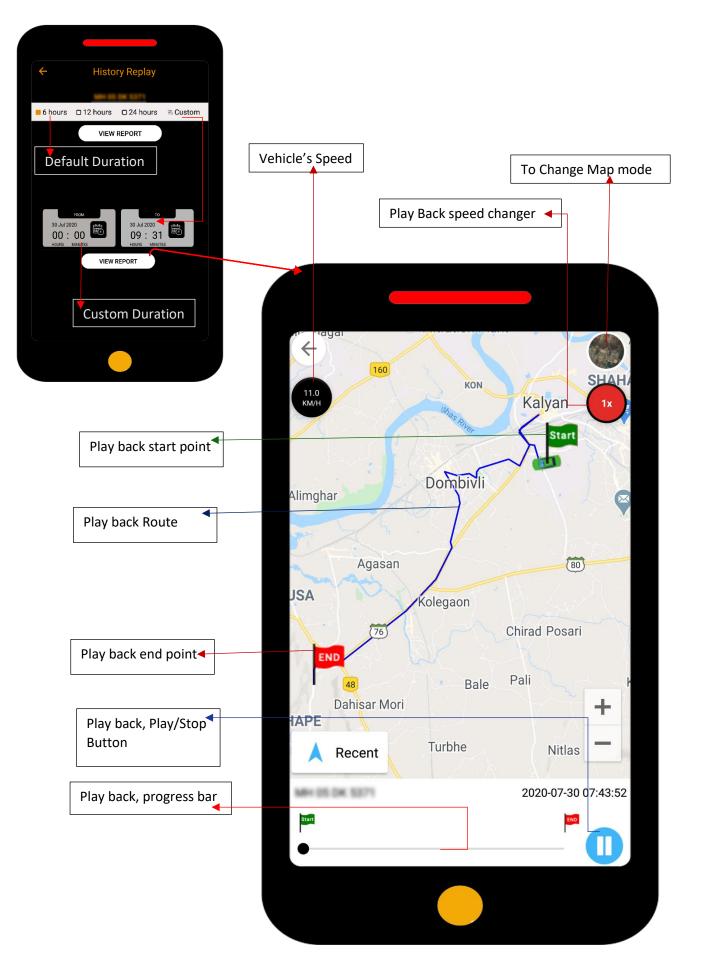

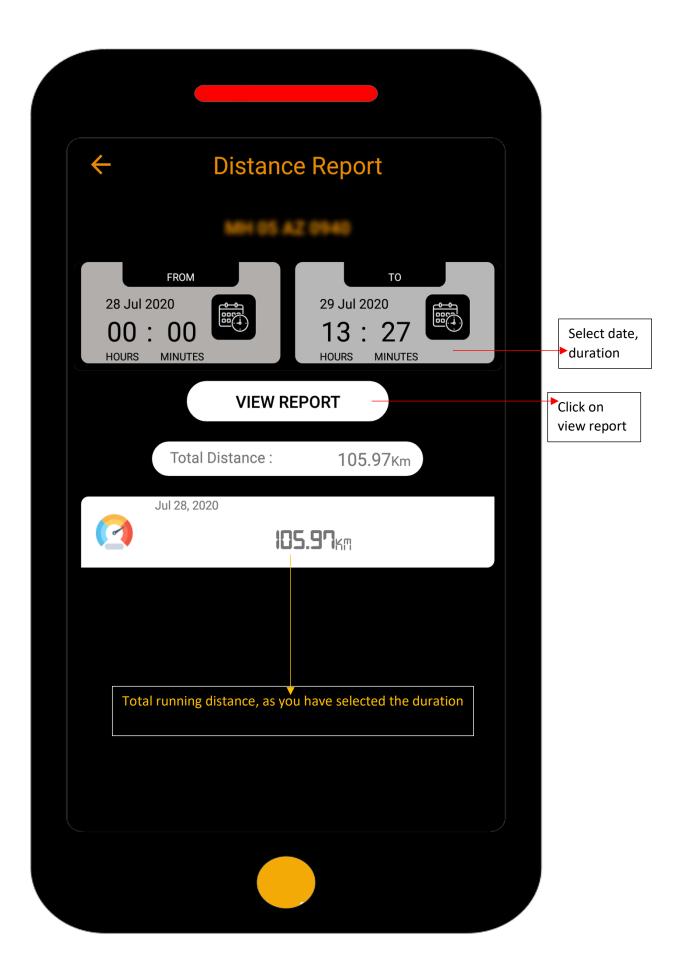

#### Trip Report

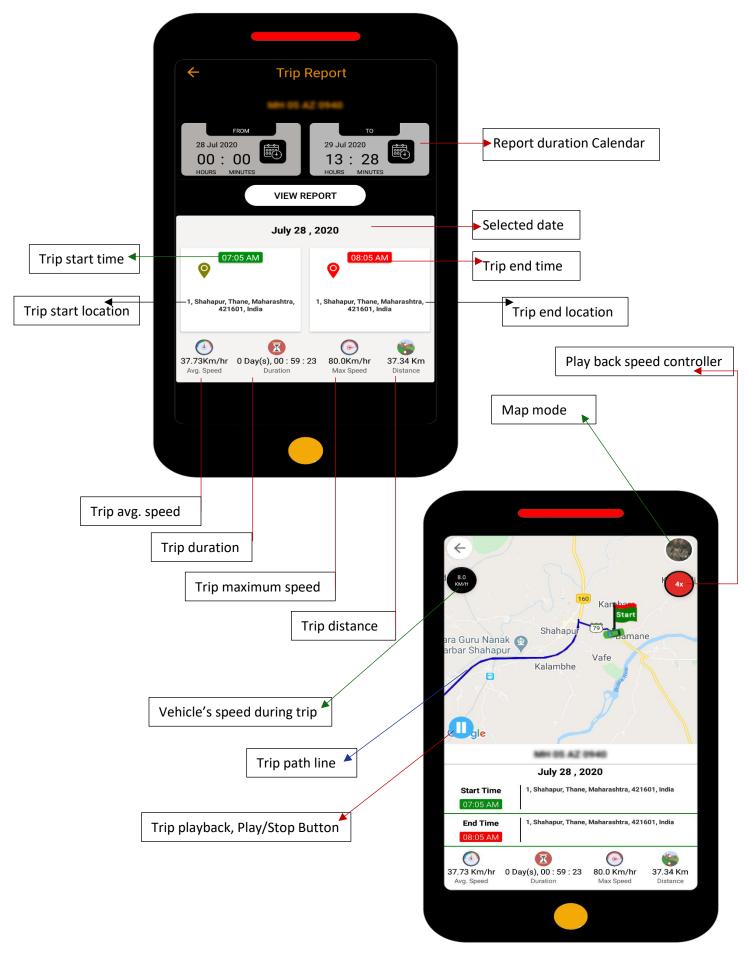

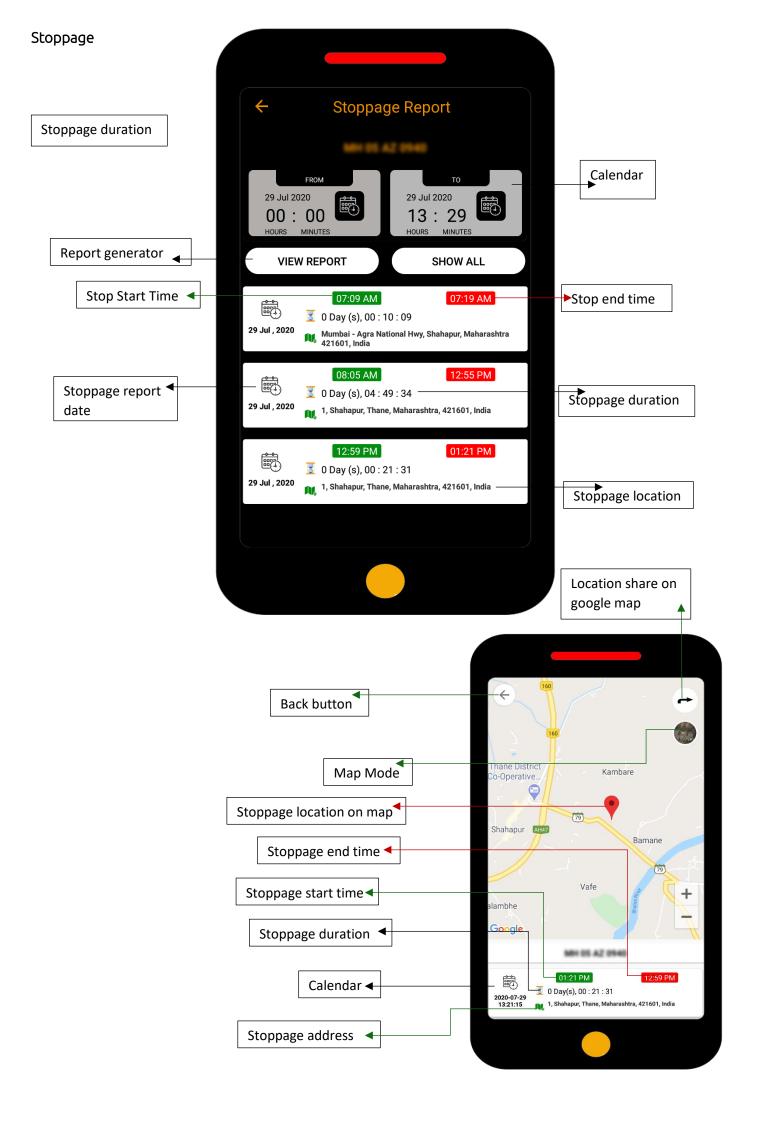

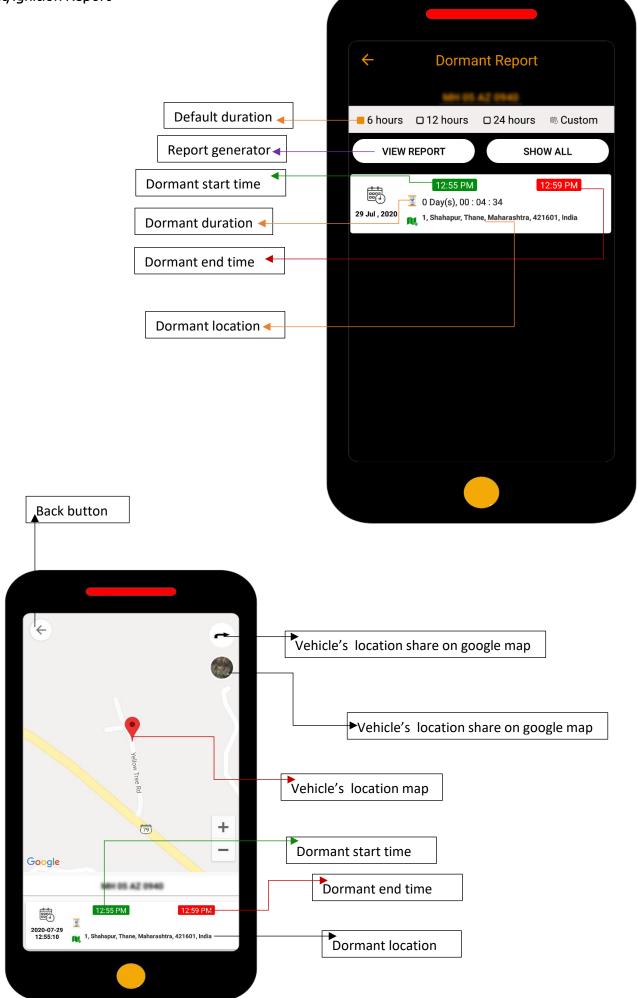

If you want to know any nearby important amenities like ATM, Restaurants, Service point and Patrol

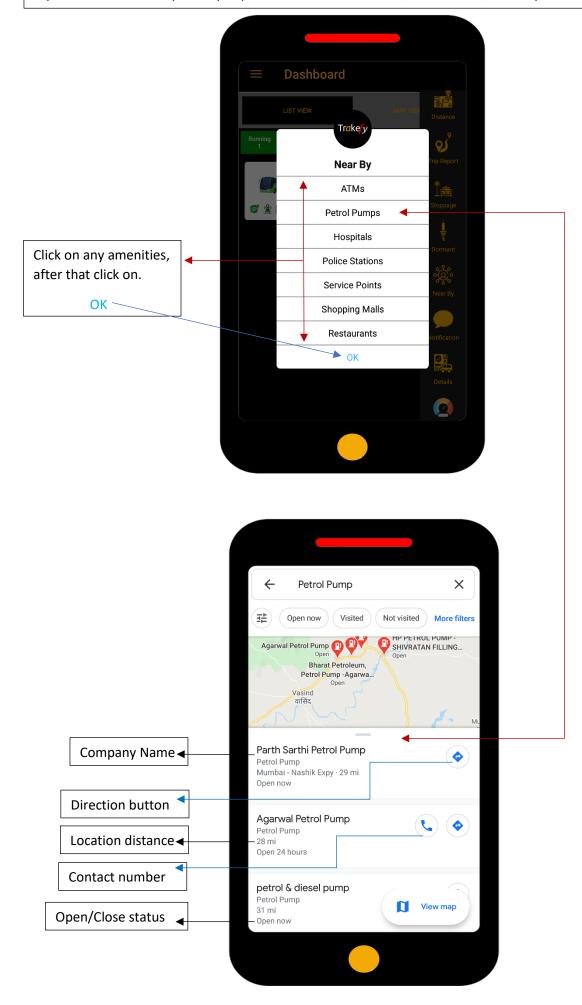

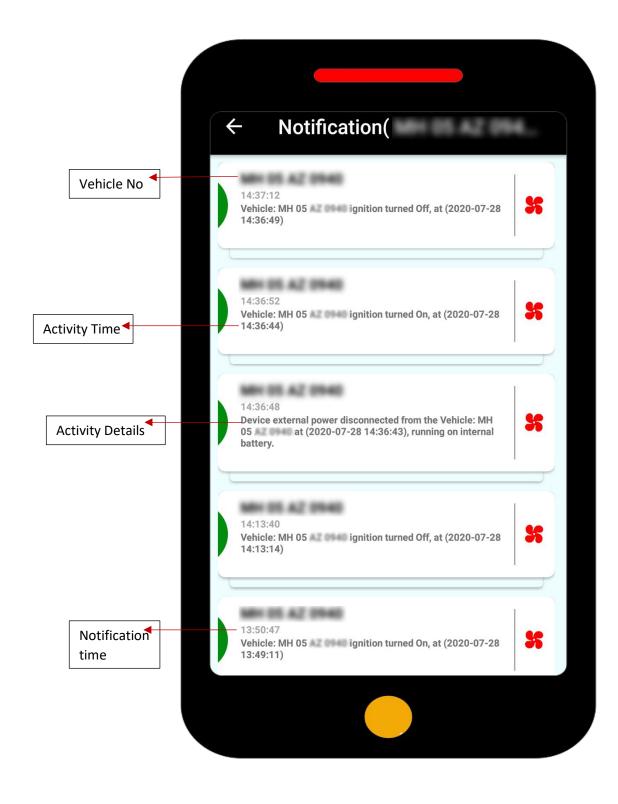

| <b>+</b>                                       | 05 AZ 0940             |             |
|------------------------------------------------|------------------------|-------------|
| Vehicle Details<br>Wide details of your<br>Veh | vehicle<br>icle Master |             |
| Manufacture                                    | Vehicle Model          | Veh         |
| Color                                          |                        |             |
| Fuel Type                                      |                        | RTO<br>     |
| Engine No                                      | Vehicle Image          | Certificate |
|                                                |                        |             |

You can save your vehicle relate all documents Certificate of registration, Vehicle Insurance, Pollution Certificate (PUC), Permit Certificate, Vehicle Fitness

#### Odometer

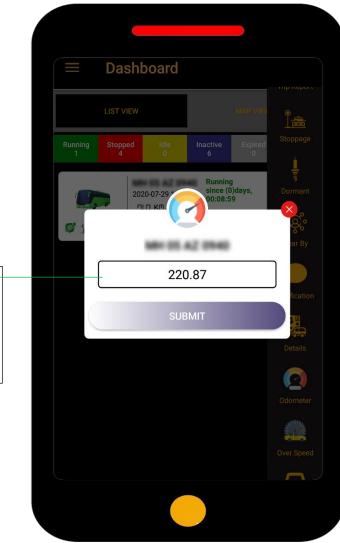

It's show your vehicle's odometer reading, also you can reset any time.

(Reading started from the day of installation)

## Vehicle Details

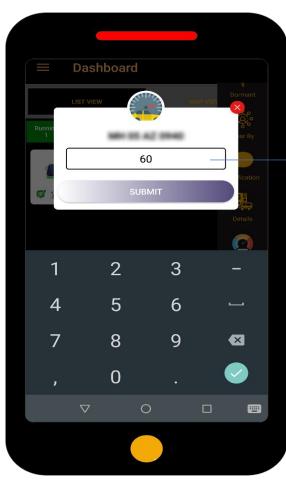

You can set speed limit of your vehicle, if your vehicle cross speed limit it will notify you

#### Starter

You can block your vehicle's engine by **Trakefy** Mobile application

Click, If you want to ON your vehicle's ignition 🗲

Click, If you want to ON your vehicle's ignition

Click, If you want to cancel your plan

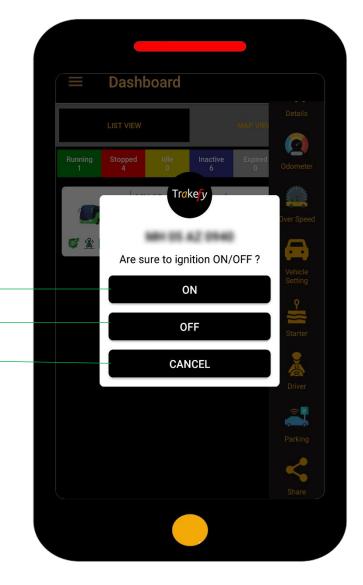

#### Parking

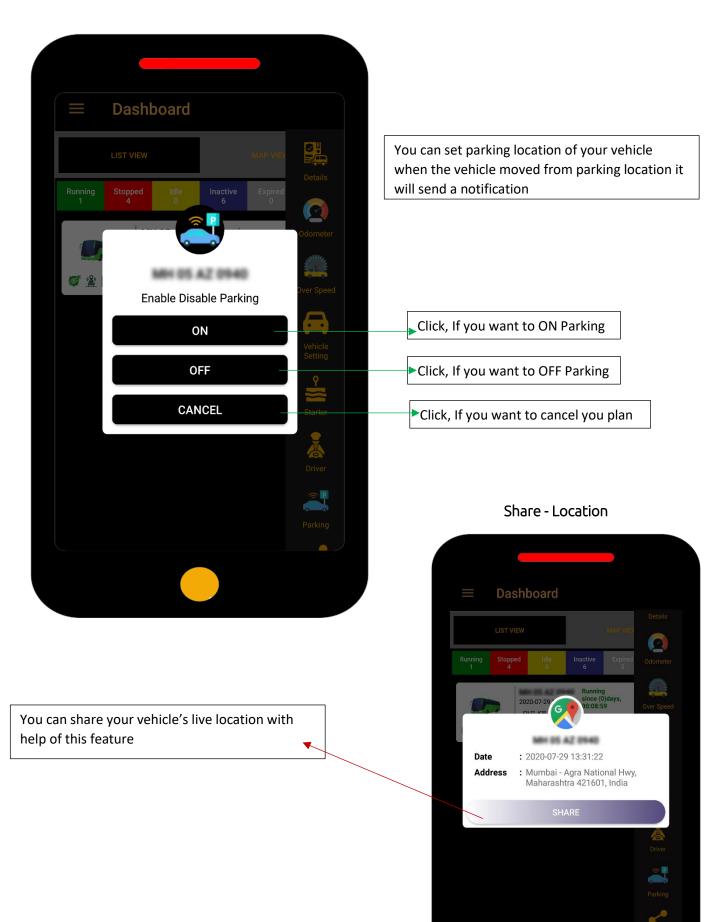

#### Main Menu

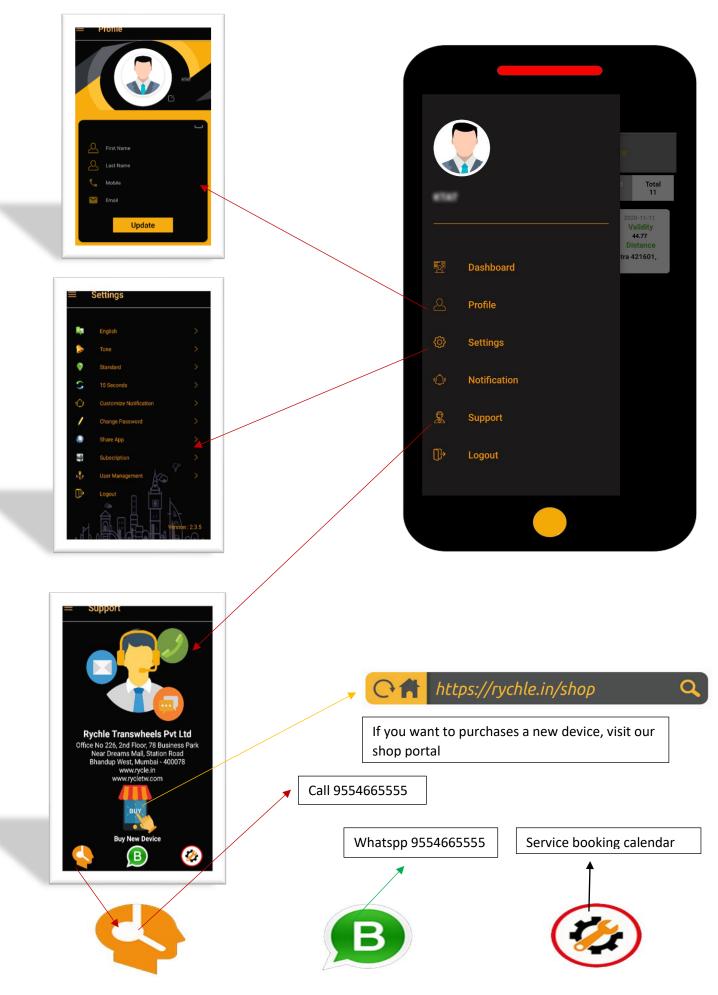

| Setting      | Select Lang                                                                    | uage       |                                                                                                    |                        |
|--------------|--------------------------------------------------------------------------------|------------|----------------------------------------------------------------------------------------------------|------------------------|
|              | English                                                                        | ۲          |                                                                                                    |                        |
|              | हिंदी                                                                          | 0          |                                                                                                    |                        |
|              | मराठी                                                                          | 0          | Select Sound                                                                                           |                        |
|              | मयठी                                                                           |            | Tone                                                                                                   | ۲                      |
|              |                                                                                |            | Sound                                                                                                  | 0                      |
|              | Settings                                                                       |            | 2000                                                                                                   | 0                      |
|              |                                                                                |            | Select Map Type                                                                                        |                        |
|              |                                                                                |            | Standard                                                                                               | ۲                      |
| A            | English                                                                        | >          | Satellite                                                                                              | 0                      |
|              | Linghon                                                                        |            | Hybrid                                                                                                 | 0                      |
|              | Tone                                                                           | >          | Hybrid                                                                                                 |                        |
| <b></b>      | Standard                                                                       | >          | Select Refresh Time                                                                                    |                        |
|              |                                                                                |            | 15 Seconds                                                                                             | ۲                      |
| 3            | 15 Seconds                                                                     | >          | 30 Seconds                                                                                             | 0                      |
| ( <b></b> )) | Customize Notification                                                         | >          | 45 Seconds                                                                                             | 0                      |
|              |                                                                                |            | 45 Seconds                                                                                             | V                      |
|              | Change Password                                                                | >          | Customize Noti                                                                                         | fication               |
|              | Share App                                                                      | >          | Ignition Notification<br>Stop Notification                                                             |                        |
|              | Subscription                                                                   | <b>N</b>   | From Time 00:00                                                                                        | To Time :<br>23:59     |
|              | i De                                                                           |            | Power Notification                                                                                     |                        |
| P            | User Management                                                                | >          | Geofence Notificaton                                                                                   |                        |
| Ē.           |                                                                                |            | Over Speed Notification                                                                                |                        |
| <b>]</b> →   | Logout                                                                         |            | Starter Notification                                                                                   |                        |
|              |                                                                                |            | SAVE                                                                                                   |                        |
|              |                                                                                | on : 2.3.5 |                                                                                                    | fication<br>off button |
|              |                                                                                |            | Notification sched                                                                                     | luler                  |
|              | WhatsApp Knews Feed Copy<br>WhatsApp Knews Feed Copy<br>Copy<br>Copy<br>Consil |            | <ul> <li>Old Password</li> <li>New Password</li> <li>New Password</li> <li>Confirm Password</li> </ul> |                        |
|              | Fleet Tweet Messers                                                            | er Telgan  | RESE                                                                                                   |                        |

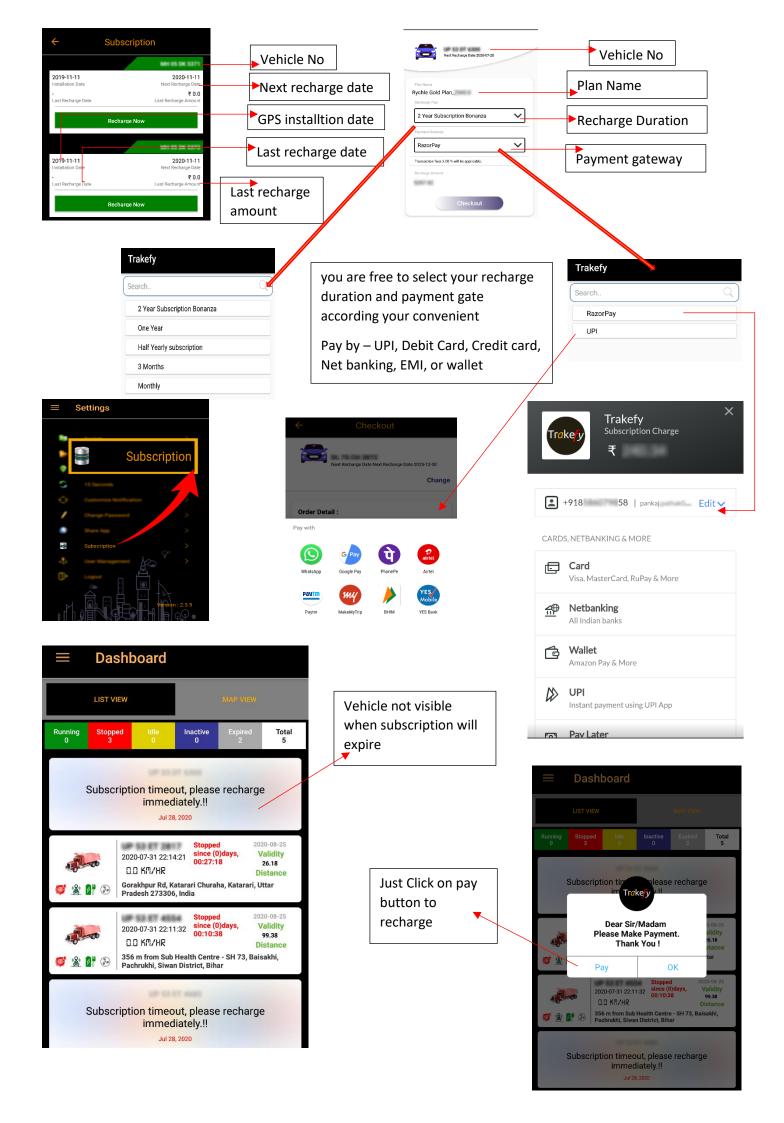

#### User Management

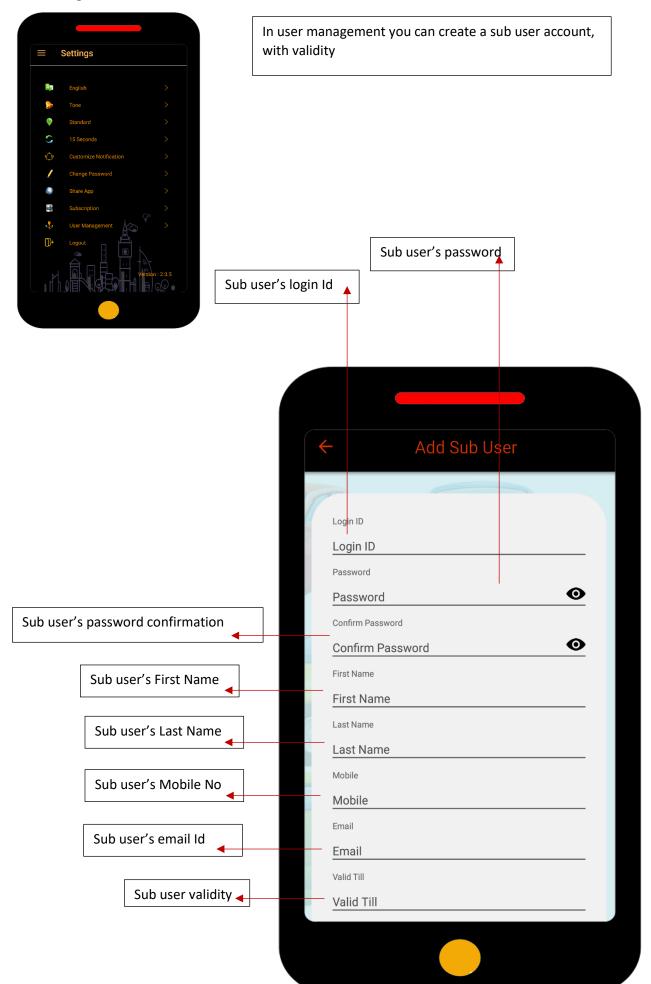

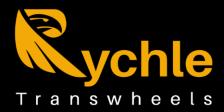

# Rychle Transwheels Pvt Ltd

Office No 226, 78 Business Near Dreams Mall, Station Road Bhandup West Mumbai - 400078 www.rychle.in, www.rychletw.com info@rychletw.com 022-49721885, 9554665555

# **Authorised Channel Partner**

Linkbirds Solutions Plot No B-7, Mohammad Lala, Near Kaushik Girls Inter College, Kankerkhera, NH -58 Meerut - 250001 7302680665.9761334377

# **Authorised Dealer**

## **Rishabh Car Decor**

Parwati Nivas, Shop No 1, Kalyan Murbad Road Near Axis Bank Kalvan West - 421301 9892836796

## Shail Automobiles

A-4 Transport Nagar below Rama Technical Transport Nagar Gorakhpur - 273016 9415322465, 9936427820

## Sahil Electric Work Shop

Sector 23, Near 3 No Parking GIDA Gorakhpur - 273209 8052495153

## Authorised Dealer

### Mr. Manish Tiwari

D. K. Homes - 1, Jalaram Bapu Nagar Tilahri Jabalpur - 482001 8435341555

## Ashirwad Holidays Pvt Ltd

Office No 12(S). First Floor Kanchanpur Tower Airport Road Mohaddipur, Gorakhpur - 273008 7460087777

## **Bharat Tyre House**

Malviya Road, Pathar Deva, Shubhash Chowk (In front of Union Bank of India) Deoria - 274001 8382870200

**M S Khan Auto Eleectric** 

Sahni Building Bareilly Road, Near Police Station, Lalkuan - 262402 9759166701

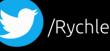

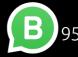

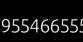

/rychletw 💓 /RychleL 🕒 9554665555 🏴 /Rychle Transwheels Pvt Ltd